# **API connector**

Path to function: **Management > Connections > Add > API**

The OpenAthens local authentication API can be used to log your users into the system based on credentials stored in any system you can gain programmatic access to and is ideal in situations where you cannot use any of the other connection types. It requires you to implement some code at your end.

Your local systems should use at least two factor authentication (e.g. username and password, barcode and pin).

# **Preparation**

Before you start you will need:

- An API Key you have generated for this see [API keys](https://docs.openathens.net/display/MD/API+keys)
- A member of your IT team with web-programming experience
- Access to the OpenAthens administration area at the domain level

If you are migrating from an alternative IdP such as Shibboleth, also see: [Migrating from your own IdP](https://docs.openathens.net/display/MD/Migrating+from+your+own+IdP)

If you're unsure about anything or get stuck, we're happy to help. Hit the support link in the top right of the admin area to get through to your local support guys.

# **Add the connection in OpenAthens**

In the administration interface as the domain administrator go to **Management > Connections**

1. Click the add button on the left and select API

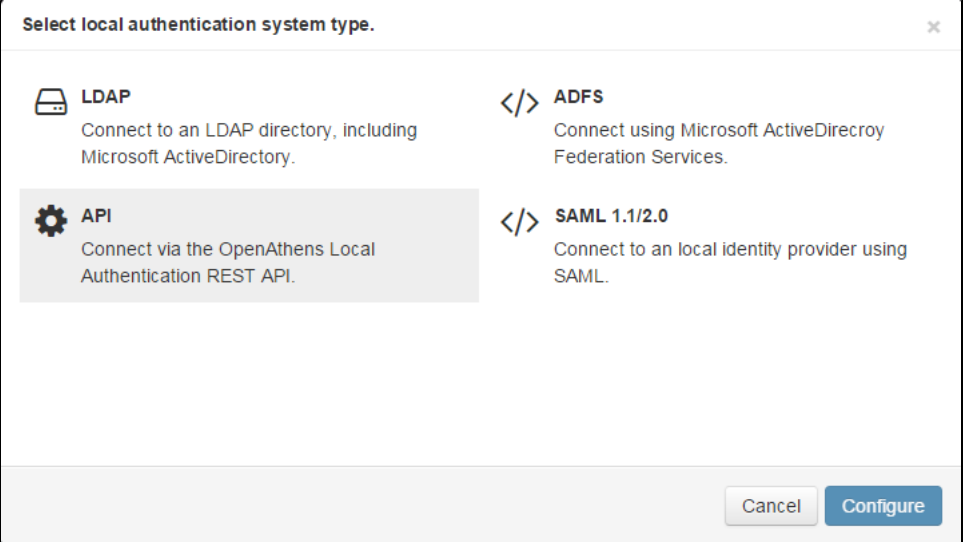

- 2. Enter a name for the connection. You can edit this later.
- 3. Enter a callback URL. This will be where users are sent to sign in if they do not already have an OpenAthens session when they attempt to access a resource - see [implementing the API in your code](https://docs.openathens.net/display/MD/Implementing+the+API+connector+in+your+code) for more detail. You can edit this address later.
- 4. Save changes

You should now see something similar to this:

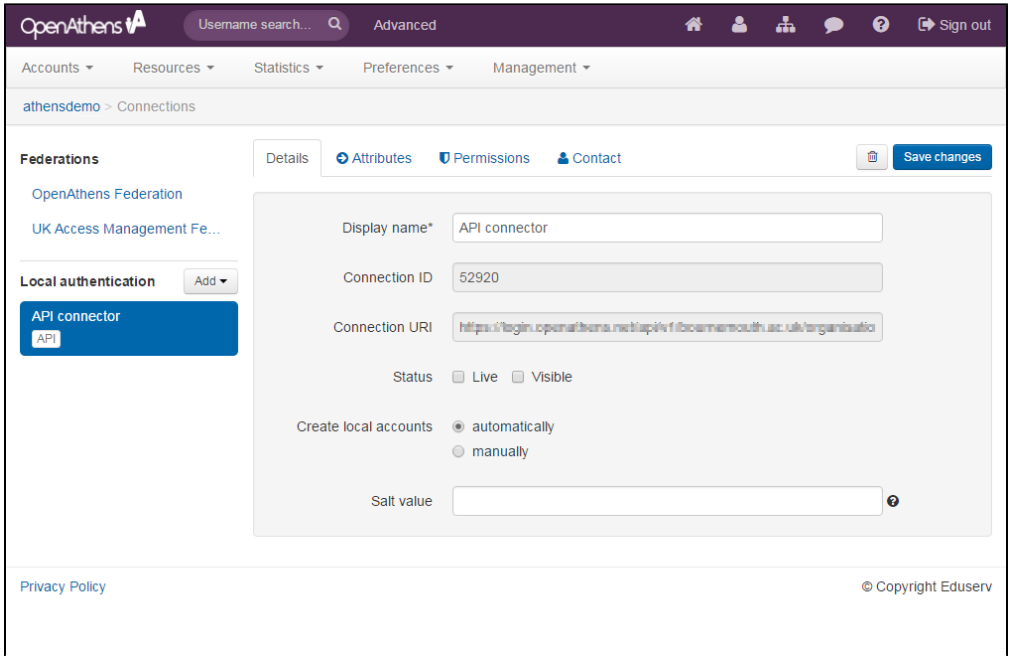

The connection ID and URI are specific to your domain and generated automatically. You will need to pass both of these values, and the API key you generated to your IT colleague.

The Salt value is used only if you are [migrating from a SAML product such as Shibboleth or OpenAthens LA](https://docs.openathens.net/display/MD/Migrating+from+your+own+IdP) and is unlikely to be necessary if you are adding this type of connector.

## The detail fields displayed are

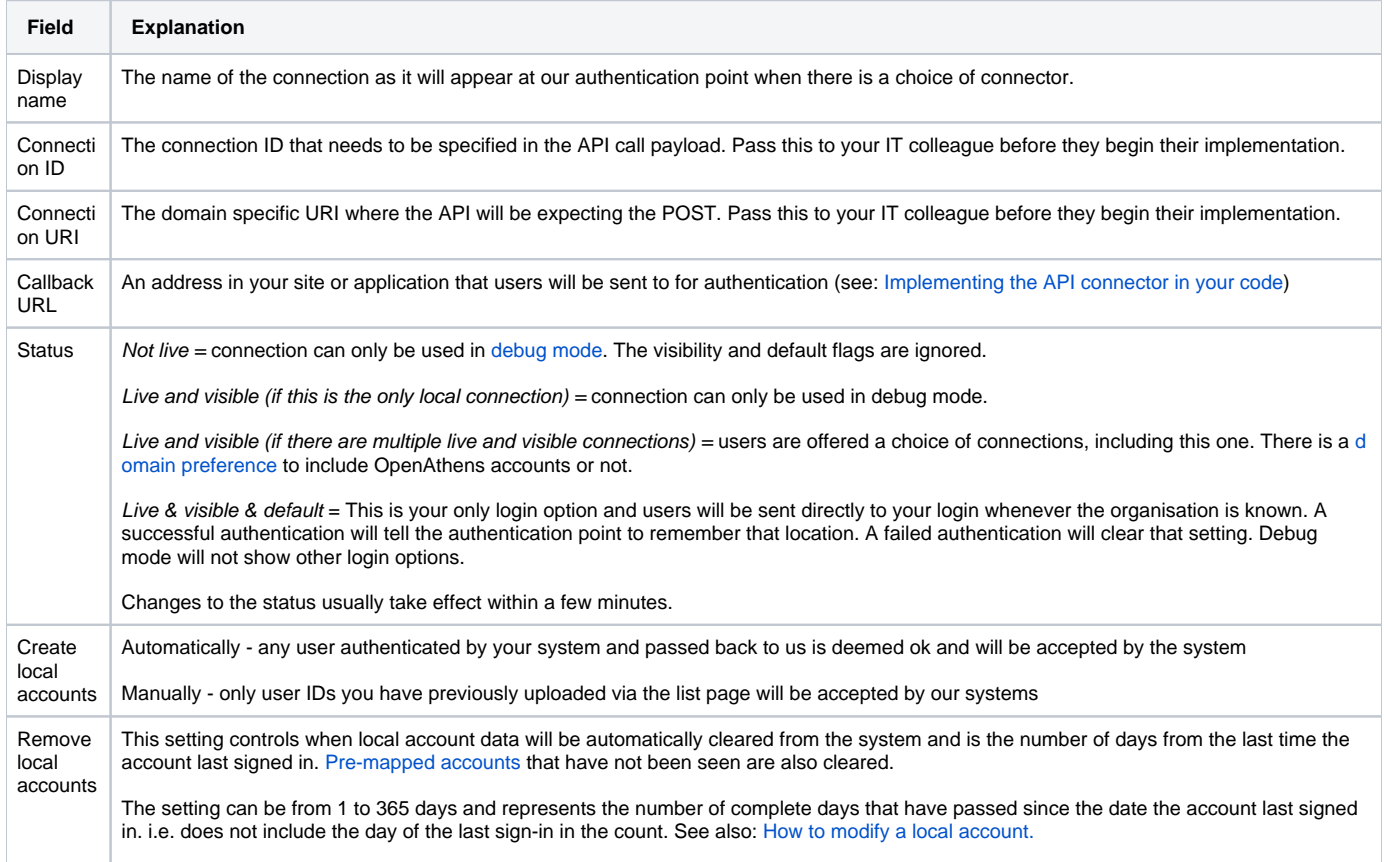

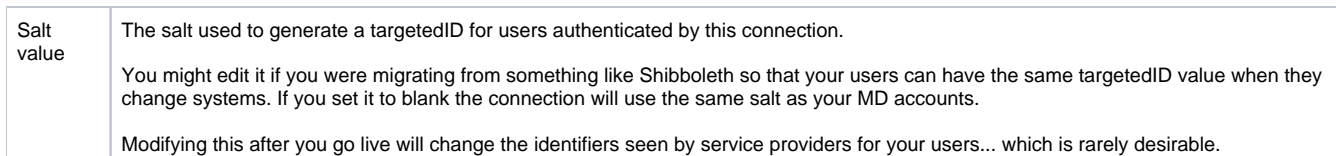

# **Set up your application**

See - [Implementing the API connector in your code](https://docs.openathens.net/display/MD/Implementing+the+API+connector+in+your+code)

#### **Configure mappings and permission sets**

The final two areas to configure are permission set rules and attribute mappings:

- [Permission set rules](https://docs.openathens.net/display/MD/Permission+set+rules) so that your users as assigned an appropriate set of resources
- [Attribute mappings](https://docs.openathens.net/display/MD/Attribute+mapping) so that OpenAthens can make use of data passed it by your source

Both of these functions can only look at data in the attributes array you pass.

When you're ready to go live, check both the live and visible boxes and then save. Your new connection should be available a few seconds later.

#### **How to test**

Discovery is not available until you set the connection as live and visible so that users do not get offered options that are not ready to be used. To test your connection you will need to use [debug mode](https://docs.openathens.net/display/MD/How+to+use+debug+mode) to make the connection selectable by you.

Once you have tested and are happy, you can set the connection as live, visible and optionally default then save. This will make it live for your users within a few seconds.

## **Multiple connectors and OpenAthens accounts**

This type of connector is best used as the default connection. In this mode when a user arrives at our [authentication point](https://docs.openathens.net/display/MD/About+the+authentication+point) with your organisation known, such as would happen if they select it at at a resource's login, use a WAYFless URL, [the Redirector](https://docs.openathens.net/display/MD/Getting+started+with+the+Redirector) or have previously authenticated successfully, they are passed directly to your login without seeing our authentication point.

If you have a need to use multiple connections, or OpenAthens accounts alongside local accounts - e.g. if you have a group of users that are not in your directory - then you can set the connection as live and visible but not default and set it to allow OpenAthens accounts via the setting on the [domain](https://docs.openathens.net/display/MD/Domain+preferences)  [preferences page](https://docs.openathens.net/display/MD/Domain+preferences). In this mode when the user arrives at the authentication point with your organisation known, they will initially see a chooser where they can select the connection to use - all live and visible local connections will be available as well as an option to use OpenAthens accounts. The authentication point will remember their choice.

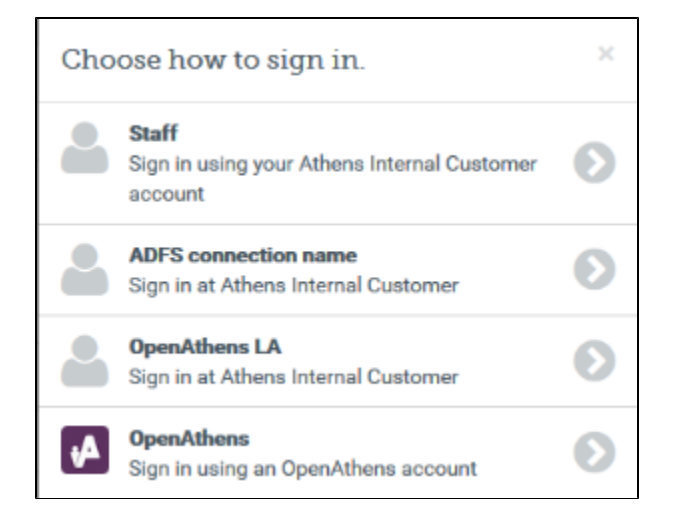

#### **Multi-valued attributes**

With multi-valued attributes - e.g. the memberOf field in ADFS - the interface is not able to display all values and only display one. All values are read and cached though so are available for things like [permission set rules](https://docs.openathens.net/display/MD/Permission+set+rules) and [attribute release](https://docs.openathens.net/display/MD/Attribute+release).

Anything to watch out for?

Minimum TLS version is 1.2.

If you are planning to pre-upload user identifiers, you will need to have at least one local account visible in the list to access the upload button. Do not delete all your test logins until at least some of your pre-mappings are uploaded.